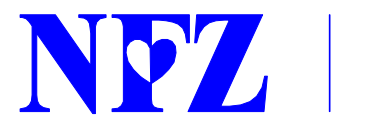

## Narodowy Fundusz Zdrowia Śląski Oddział Wojewódzki w Katowicach

## **Komunikat**

## **dla Świadczeniodawców w rodzaju zaopatrzenie w wyroby medyczne zgłaszających nowe miejsca udzielania świadczeń w 2015 r.**

Śląski Oddział Wojewódzki Narodowego Funduszu Zdrowia informuje, że w celu złożenia wniosku o aneks do umowy w rodzaju: zaopatrzenie w wyroby medyczne, w zakresie zgłoszenia **nowych miejsc udzielania świadczeń,** należy na Portalu Potencjału:

1. W menu "*struktura organizacyjna*" wprowadzić nową lokalizację dla nowego miejsca udzielania świadczeń (nowej komórki organizacyjnej).

2. Pod jednostką organizacyjną (siedzibą) w menu "**komórki**" dodać nową komórkę organizacyjną, wraz z jej harmonogramem, profilem medycznym (właściwym dla zaopatrzenia w wyroby medyczne) oraz personelem udzielającym świadczeń (z listy już istniejących pracowników, w przypadku nowego pracownika istnieje możliwość dodania pracownika oraz jego okresu zatrudnienia w menu "**personel**").

3. W menu "**profile ofertowe**" wygenerować nowy profil (podać jego nazwę, datę, a na wyświetlonej liście komórek organizacyjnych odznaczyć wszystkie miejsca wchodzące w skład profilu pozostawiając zaznaczoną tylko nową dodaną komórkę organizacyjną). Prawidłowe wygenerowanie pliku potwierdzone będzie stosownym komunikatem. Po poprawnym wygenerowaniu pliku należy wykonać eksport do xml, wskazując lokalizację na lokalnym komputerze do zapisu pliku.

UWAGA: w przypadku błędnego wygenerowania profilu ofertowego zostanie wyświetlony komunikat o błędzie z opisem błędu (w postaci drzewka które trzeba rozwinąć np.:

□ Błedy w profilu potenciału (wyświetlane w paczkach)

E Świadczeniodawca: ŚWIADCZENIODAWCA TESTOWY

□ Jednostka organizacyjna: Filia LZ 2007 szp

G Komórka organizacyjna: ODDZIAŁ ONKOLOGICZNY

Komórka org.: [brak] nie jest poprawnym numerem telefonu/faxu.

Podczas generowania profilu ofertowego może pojawić się poniższy komunikat:

Zostało wysłane żądanie generacji profilu (czas ostatniego sprawdzenia istnienia wyników: 11:33:29)

Utworzenie nowego profilu możliwe będzie dopiero po zakończeniu obsługi bieżącego żądania.

Należy poczekać ok. 5 minut na potwierdzenie wykonania operacji.

4. Pobrać ze strony tut. OW NFZ najnowszą wersję programu "ofertowanie" (dział "Kontraktowanie2015/Informacje wspólne") oraz zainstalować ją na lokalnym komputerze.

5. Pobrać definicję postępowania właściwego dla wykonywanych świadczeń tj:

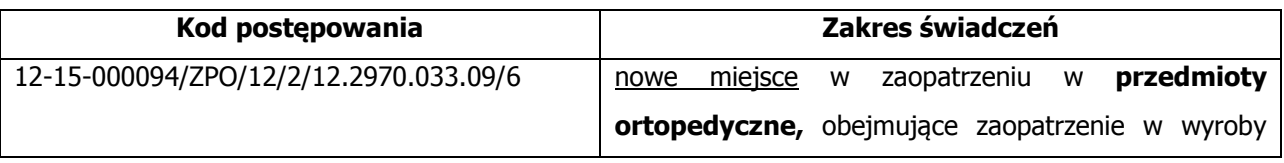

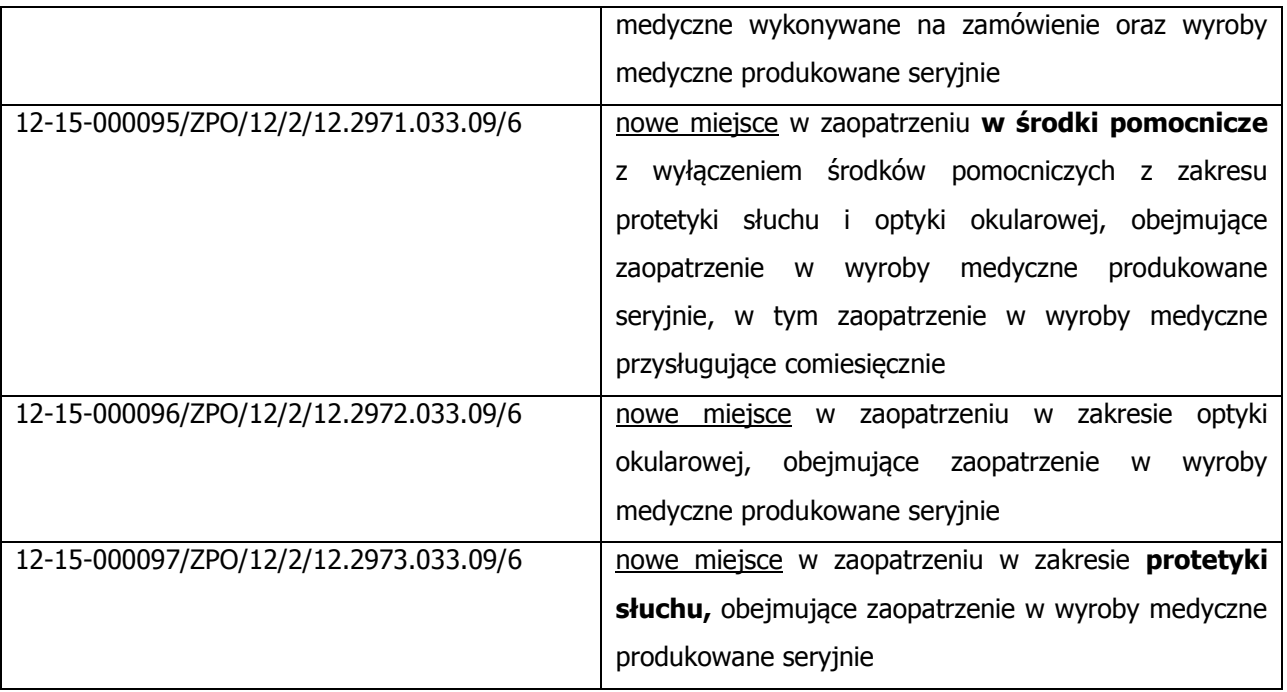

Definicje są dostępne w dziale "Kontraktowanie 2015/zaopatrzenie w wyroby medyczne będące przedmiotami ortopedycznymi i środkami pomocnicze/ aneksowanie umów wieloletnich-definicje"

6. Pobraną definicję (lub definicje) zaimportować do programu "Ofertowanie", do którego należy również zaimportować plik zawierający profil ofertowy z danymi o potencjale wykonawczym świadczeniodawcy (plik ssx2 wygenerowany uprzednio na Portalu Potencjału) a następnie wygenerować ofertę w ramach zaimportowanej definicji postępowania.

Wygenerowaną ofertę należy dostarczyć do Śląskiego OW NFZ wraz z dokumentami i zgodnie z zasadami określonymi w zarządzeniu Nr 90/2013/DSOZ Prezesa Narodowego Funduszu Zdrowia z dnia 24 grudnia 2013 roku (z późn.zm.).

**UWAGA**: **ofertę należy wygenerować TYLKO dla nowych,** uruchomionych w ramach struktury organizacyjnej świadczeniodawcy, **miejsc udzielania świadczeń**.

Katowice, dnia 21.07.2015 r.

Źródło: Dział ds. Środków Pomocniczych i Przedmiotów Ortopedycznych, osoba odpowiedzialna: Anna Kula, tel. 735- 05-28, 735-05-31